# **Manuale Utente MAGNUS**

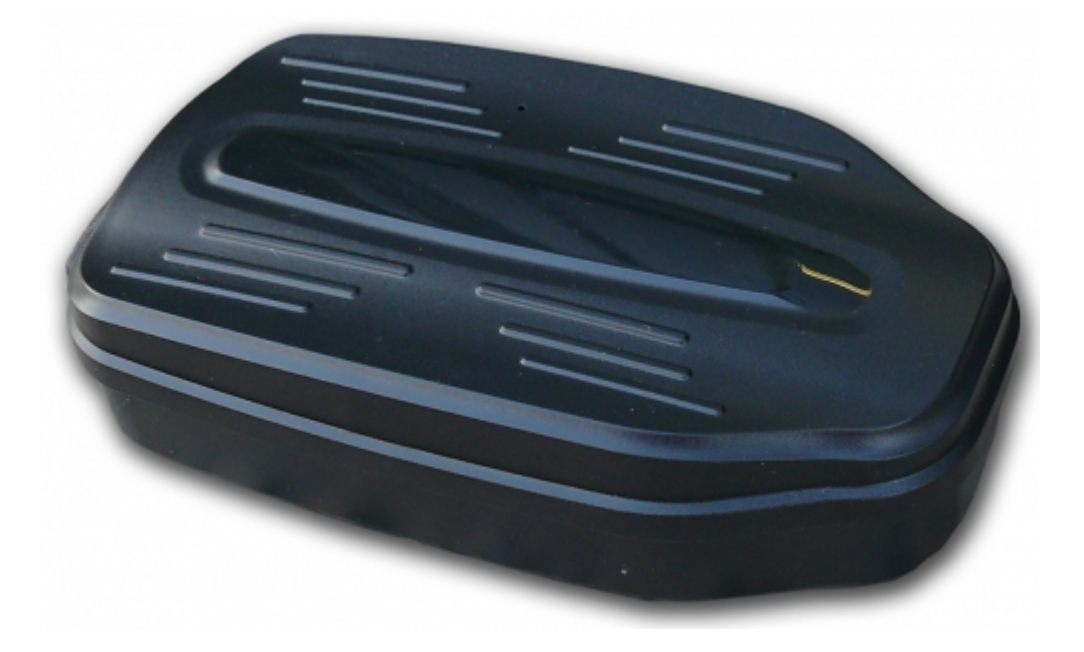

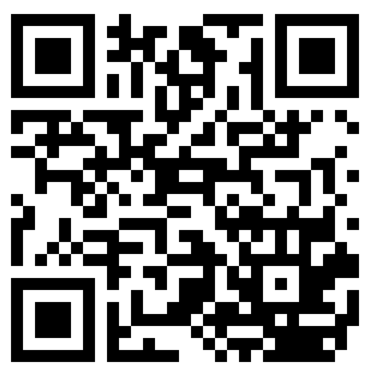

Link Supporto

Skynet Italia Srl - [www.skynetitalia.net](http://www.skynetitalia.net/) Pagina 1 di 9

Grazie per aver acquistato il tracker. Questo manuale illustra come utilizzare il dispositivo senza intoppi e in modo corretto. Assicurarsi di leggere attentamente questo manuale prima di utilizzare questo prodotto. Si prega di notare che le specifiche e le informazioni sono soggette a modifiche senza preavviso in questo manuale.

Ogni cambiamento sarà integrato nella versione più recente. Il produttore non si assume alcuna responsabilità per eventuali errori od omissioni nel presente documento.

#### **INTRODUZIONE**

Il tracker lavora sulle già esistenti linee GPRS / GSM network LBS e GPS Il sistema di posizionamento satellitare, avendo funzioni multiple di sicurezza e di posizionamento, permette un monitoraggio e una sorveglianza in grado di dare affidabilità ed efficienza.

Permette il controllo di qualsiasi obiettivo a distanza da SMS o internet. Il vantaggio di un dispositivo con standby a lunghissima durata, un'istallazione libera, dove vi basterà appoggiare il GPS sotto il telaio della vettura, che grazie ad un'intensa forza magnetica non permetterà un'eventuale distacco involontario.

#### **ISTRUZIONI OPERATIVE**

Per il primo avvio del dispositivo, una volta inserita la scheda SIM, il dispositivo sarà automaticamente attivo e connesso.

a. la SIM dovrà essere una micro SIM

b. la SIM card deve avere la funzione GPRS attiva.

c. la richiesta SMS funzionerà solo se la funzione ID chiamante è abilitata.

#### **INSTALLAZIONE SIM**

a. aprire la gomma impermeabile

b. Inserire la scheda SIM nello slot SIM, volto con il contatto metallico verso il basso ed il ritagliato nell'angolo verso l'esterno.

c. Non installare in un ambiente con molti segnali GSM

- d. Chiamare il numero sul dispositivo SIM per accertare il funzionamento
- e. Assicurarsi che la gomma impermeabile sia chiusa dopo l'installazione SIM

VIDEO TUTORIAL INSERIMENTO SIM <https://www.youtube.com/watch?v=nksC3V2udy4>

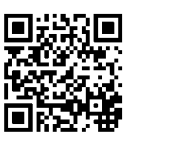

# GPS Tracker - MAGNUS

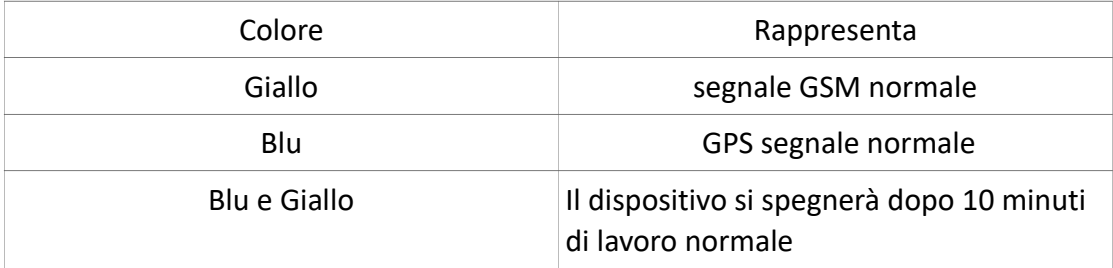

#### **COMANDI**

#### **Inizializzazione**

Inviare un SMS **FORMA** al tracker, vi dovrà rispondere

con un messaggio di ripristino ed inizializzerà i settaggi.(Default

password:123456).

**Esempio:** Inviare "FORMA".

## **Settaggio APN**

**Settaggio APN: (MOLTO IMPORTANTE E DEVE ESSERE EFFETTUATO) per**

**far si che il dispositivo comunichi con il server, questo comando deve** 

**essere abilitato.** Inviare un SMS

#### **apn123456 nomeapn**

se impostato con successo, il tracker risponderà con il messaggio

"apn ok".

**Esempio:** Inviare "apn123456 ibox.tim.it" se avvenuto con successo il

dispositivo vi risponderà con "apn ok".

**Note:** ibox.tim.it è l'APN per il GPRS Network dell'operatore TIM, che non ha un nome utente e password dell'APN e quindi dipenderà a seconda dell'APN del vostro operatore.

# GPS Tracker - MAGNUS

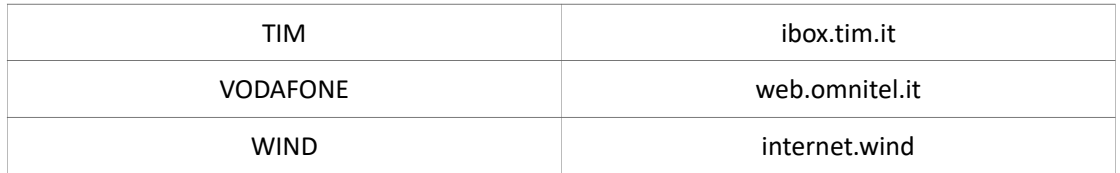

## **Autorizzazioni**

Settare Numero Amministratore : inviare un SMS con scritto

## **admin123456 numero di telefono**

se il settaggio è avvenuto con successo MAGNUS risponderà "admin ok".

Cancellare Numero Amministratore: inviare un SMS con scritto

## **FORMA**

ripristinando le impostazioni di fabbrica.

## **Cambio Password**

Inviare un SMS al dispositivo per il cambio password come di seguito:

## **password123456 nuova password#**

**Esempio:** "password123456 666888#" se avvenuto con

successo risponderà con "password OK".

# **Singola Localizzazione**

se non è settato nessun numero amministratore, qualsiasi numero interroghi il dispositivo potrà ricevere la risposta; se invece il numero amministratore è stato settato il dispositivo non risponderà ai numeri non autorizzati.

**Tracciato SMS**: inviare un SMS **g1234** questo risponderà con un messaggio della posizione del dispositivo in tempo reale.

# **Rimuovere Voce**

Il MAGNUS ha due modalità, di default è impostato come "tracker" (Tracking status).

Inviare un SMS **#monitor#password#** questo se avvenuto con successo risponderà "monitor ok!" cambiando nella modalità "monitor".

Ora potremo chiamare il dispositivo che ci risponderà, permettendoci di effettuare un'ascolto ambientale.

Inviare un SMS **#tracker#password#** questo se avvenuto con successo risponderà "tracker ok!" ripristinando la modalità "tracker".

## **Allarme Velocità Elevata**

**Settaggio Limite:** Inviare: **speed123456 numero velocita in 3 cifre** al dispositivo, (supponendo di impostare una velocità di 60km/h) **Esempio:** Inviare "speed123456 060" se avvenuto con successo risponderà "speed ok ". Ora quando la velocità di 60 km/h verrà superata, il dispositivo invierà un SMS con "speed alarm + IMEI + le coordinate " al numero autorizzato.

# **Riavvio MAGNUS**

Per eseguire il reboot del dispositivo inviare: **CQ** il GPS eseguirà il reboot

in circa 30 secondi. Rispondendo "system reset ok"

# **Settaggio intervallo aggiornamento dati**

Inviare un SMS: **upmove123456 tempo in secondi#** al dispositivo,

l'intervallo di

aggiornamento dati, può essere settato tra 10~60 secondi,

default è 30 secondi.

**ESEMPIO**: "upmove123456 120#" per settare l'intervallo dati a 120 secondi.

**Controllo Stato Veicolo**

Inviare un'SMS: **CXZT** al dispositivo, che risponderà con i seguenti dati :

(1) ID: numero IMEI (2) IP: Server IP e numero porta (3)BAT (4) APN: APN info. O SIM card. (5) GPS (6)GSM

# **Settaggio Porta ed IP**

Inviare un'SMS: **IP scrivere ip e porta**

se avvenuto con successo, risponderà con "ip ok"

**ESEMPIO**: "IP 220.231.203.248 7700" (con **220.231.203.248 che è l'indirizzo** IP

del server, e 7700 che è la porta).

VIDEO TUTORIAL SETTAGGIO SERVER http://www.youtube.com/watch?v=UCvPO3yxe9k

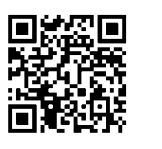

# **Rapido Utilizzo**

1) Inserire propriamente la SIM card.

2) Molto facile da installare: Libera installazione, basta appoggiare sotto il telaio della vettura, e la grande forza magnetica manterrà il dispositivo fisso.

3)Composizione numero del dispositivo, riaggancia e risponde autonomamente, verifica tramite messaggi con lungitudine e latitudine.

4) Se necessario monitorare il sistema on-line, inviare due SMS dove si collega alla piattaforma come di seguito:

SMS 1: #IP#123456#220.231.203.248#7700#

SMS 2: #apn#password#APN content#APN user name#APN password#

# GPS Tracker - MAGNUS

#### **DICHIARAZIONE DI CONFORMITA' UE UE DECLARATION OF CONFORMITY**

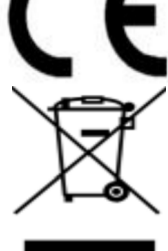

Noi importatori: **OS ENA d.o.o**

*We importers:*

Indirizzo: Via del Crociale, 6 Fiorano Modenese (MO) - Italia *Address:*

dichiariamo che l'oggetto della dichiarazione è il prodotto: **GPS Tracker**

*Declares that the Object of the declaration is the product:*

Modello: *Model:* **MAGNUS**

Funzione specifica: *Specific function:* **GPS Tracker**

È conforme ai requisiti essenziali della Direttiva Comunitaria *RED 2014/53/EU* EMC 2014/30/UE, LVD 2014/35/UE e ROHS 2011/65/UE applicabili al prodotto. Inoltre, l'oggetto della dichiarazione di cui sopra, è conforme alle pertinenti normative di armonizzazione dell'Unione:

*Conforms to essential requirement according to ECC Directive RED 2014/53/EU EMC 2014/30/UE, LVD 2014/35/UE, ROHS 2011/65/UE applicable to this product. In addition, the object of the declaration described above, is in conformity with the relevant Union harmonisation legislation:*

#### EN 50130-4:2011, EN 61000-6-3:2007 EN 301 489-1:2011, EN 301 489-17:2012 EN 300 328:2015, EN 62311:2008 EN 60950:2006 + A11:2009 + A1:2010 + A12:2011 + A2:2013 + AC:2011

La presente dichiarazione di conformità è rilasciata sotto responsabilità esclusiva dell'importatore.

*This declaration of conformity is issued under the sole responsability of the importes.*

Informazioni supplementari:

*Additional information:*